# Update the TV software

Philips continuously tries to improve its products and we recommend that you update the TV software when updates are available.

### What you need

To update with a USB storage device, you need:

- An empty USB flash drive. The USB flash drive must be FAT or DOS-formatted.
  Do not use a USB hard drive.
- A computer with Internet access
- An archive utility that supports the ZIP file format (for example, WinZip® for Microsoft® Windows® or Stufflt® for Macintosh®).

## Step 1: Check the current software version

- 1 Press A.
- 2 Select [Setup] > [Software settings] > [Current software info], then press OK.
  - → The current software information is displayed.
- Write down the software version number.
- **4** To return, press **OK**.
- 5 To exit, press **→**.

#### Step 2: Download the latest software

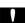

#### Caution

 Do not install a lower version of software than the current version installed on your product. Philips cannot be held liable or be made responsible for problems caused by a software downgrade.

- 1 Insert the USB flash drive into a USB port on your PC.
- 2 From your PC, navigate to www.philips. com/support.
- Find your product and locate the software and drivers available for your TV set.
  - → The software is available as a zip file.
- 4 If the software version is higher than the version on your TV, click the software update link.
- Accept the license agreement and save the ZIP file to the USB flash drive.
- 6 Using the archive utility, extract 'autorun. upg' to the root directory of the USB flash drive.
- 7 Disconnect the USB flash drive from the PC.

#### Step 3: Update the TV software

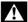

#### Warning

- Do not switch off the TV or remove the USB flash drive during the software update.
- If a power failure occurs during the update, do not remove the USB flash drive from the TV. The TV will continue the update as soon as power is restored.
- If an error occurs during the update, retry the procedure. If the error reoccurs, contact Philips Consumer Care.
- 1 Switch off the TV and disconnect all USB storage devices.
- 2 Connect the USB flash drive (containing the software update) to the USB connector on the TV.
- **3** Switch on the TV.
  - → The TV detects the USB flash drive and starts to scan for software version.
  - → A message prompts you to update the software.

- If the USB flash drive is not detected, disconnect it and reconnect again.
- Follow the on-screen instructions to update the TV software.
- 5 Once complete, disconnect the USB flash drive from the TV.
- 6 Select [Restart], then press OK to restart the TV.

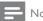

#### Note

• To prevent accidental updates to the TV software, delete the 'autorun.upg' file from the USB flash drive.